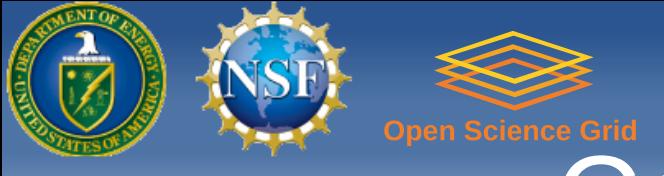

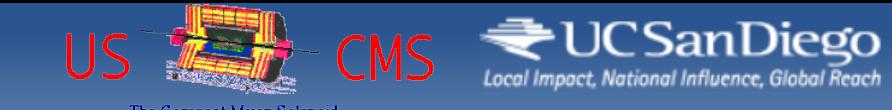

### Condor Week 2012

## **Remote Condor**

presented by J. M. Dost co-author I. Sfiligoi UC San Diego

Condor Week 2012 - May 2012 Remote Condor 1

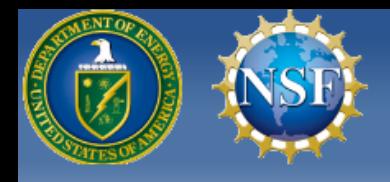

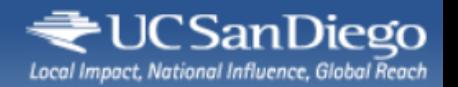

#### **Overview**

- What is "Remote Condor"?
- Why you may want to use it?
- Detailed instructions
- Live demo

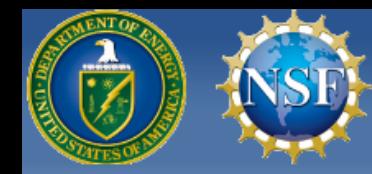

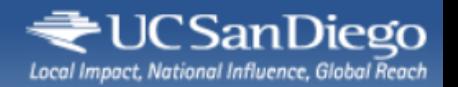

## What is "Remote Condor"?

• In simple words

# ● **Condor over SSH**

• Available from the Condor contrib sections as **RCondor**

<https://condor-wiki.cs.wisc.edu/index.cgi/wiki?p=RemoteCondor>

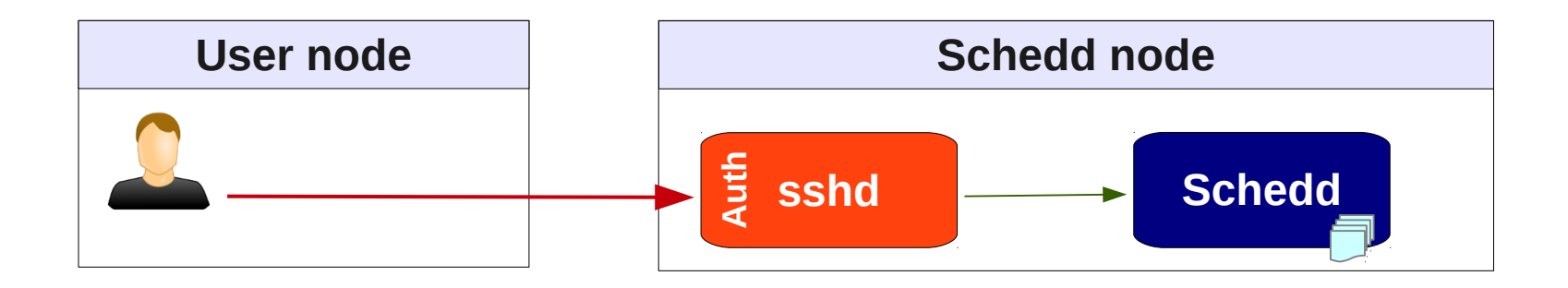

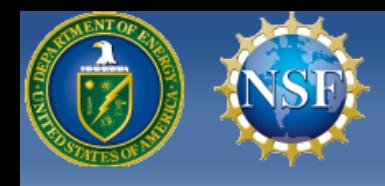

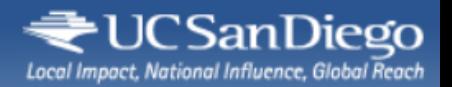

# RCondor Commands

- Rcondor provides wrappers for several common Condor command line tools
	- condor submit, condor q, etc.
- Looks like local to user
	- In reality, they are executed on the remote node

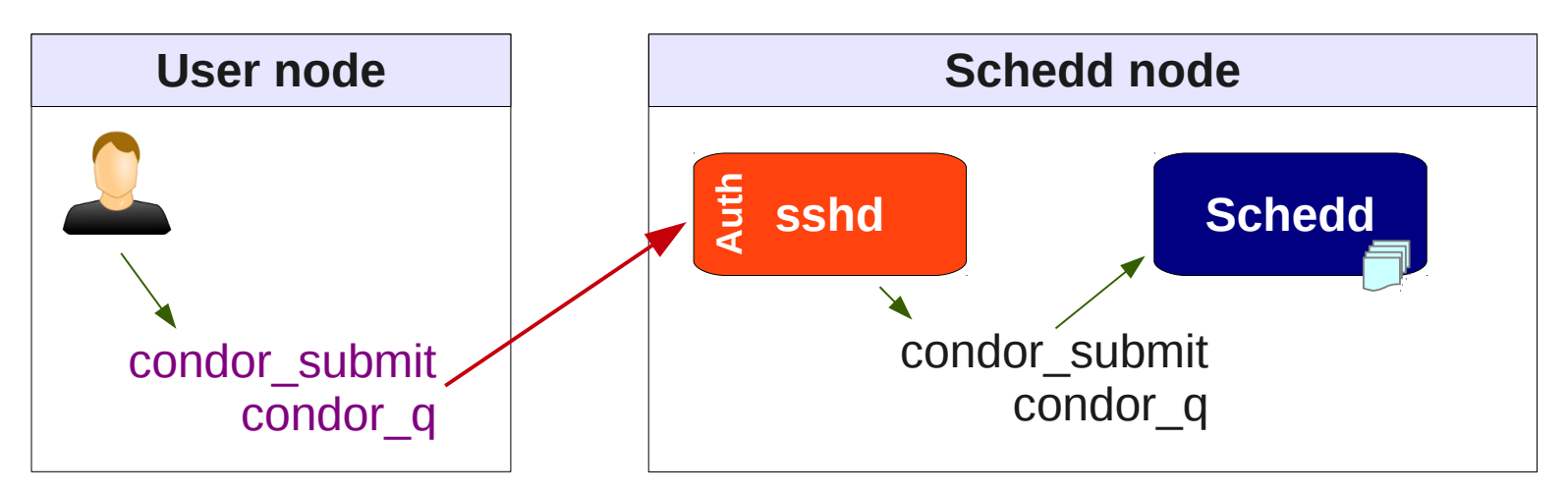

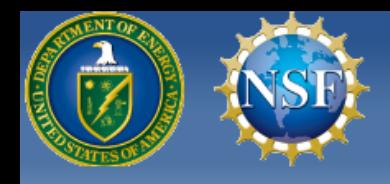

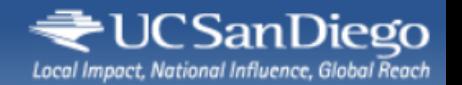

# File handling

- Of course, you need access to files
	- e.g. JDL, input and output files
- Using SSHFS for this
	- A popular FUSE file system

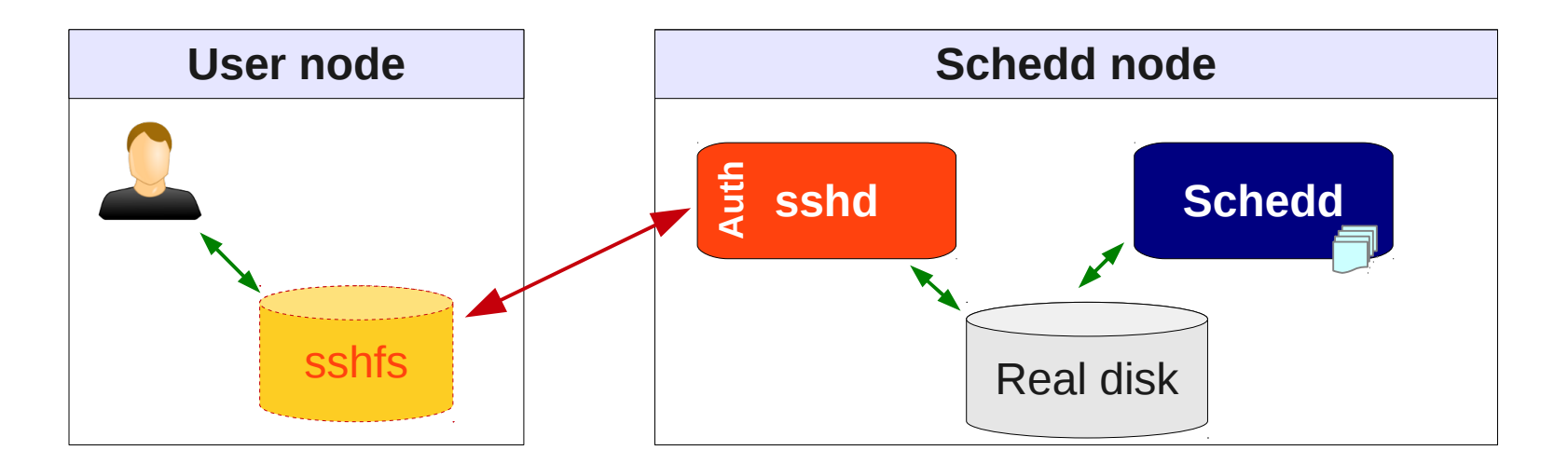

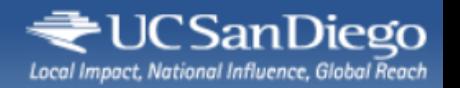

# Why should you care about it?

- There definitely are alternatives
	- e.g. remote submission and Condor-C
- However, "Remote Condor"
	- Ties nicely with existing auth mechanisms (SSH)
	- No servers to run locally
	- Wifi friendy
	- **Easy to install and configure**

Compared to installing a personal Condor instance

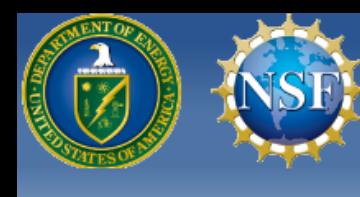

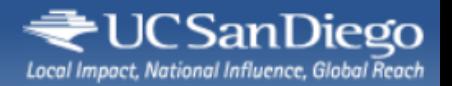

## Compared to manual ssh...

• Of course, one can always tell users to explicitly ssh into the schedd node

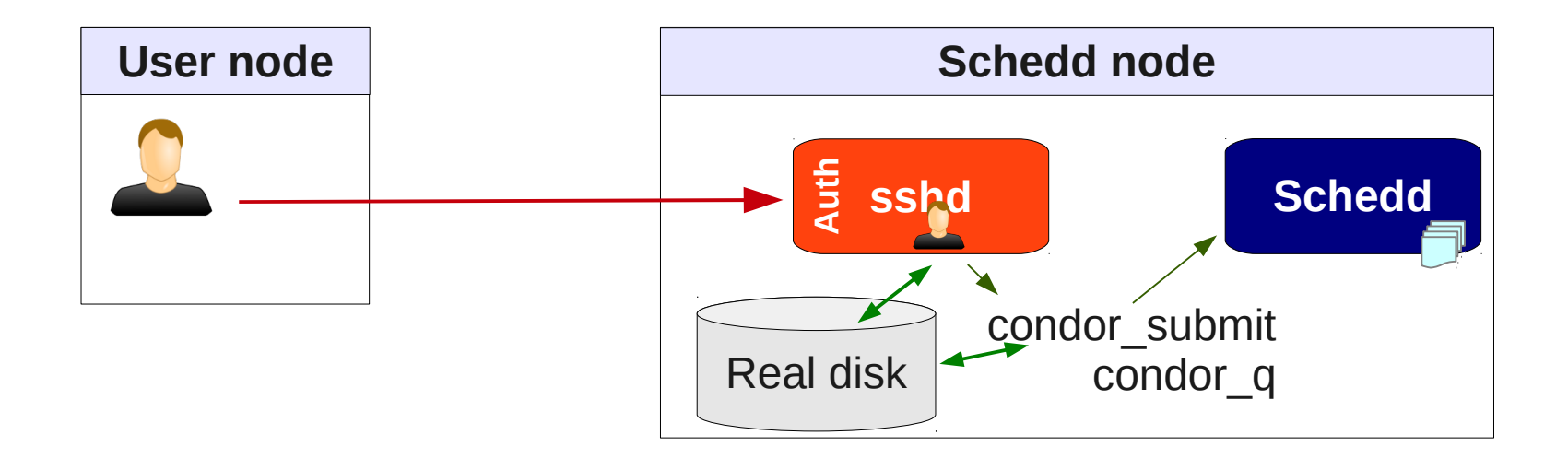

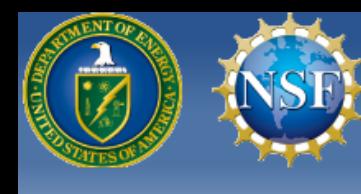

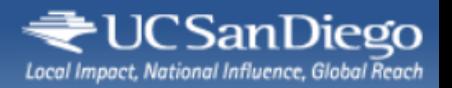

## Compared to manual ssh...

- Of course, one can always tell users to explicitly ssh into the schedd node
- But "Remote Condor" makes it more user friendly
	- Looks and feels completely local
		- And if set up by the sys admin, users may even be unaware of the disguise
	- Plus, it can transparently work with GUIs

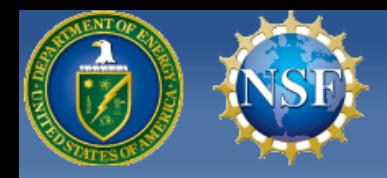

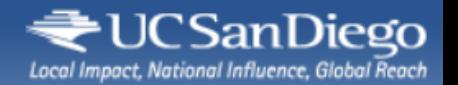

#### Remote Condor

# Install and configuration instructions

Condor Week 2012 - May 2012 Remote Condor 9

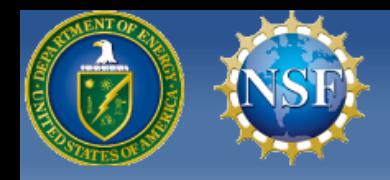

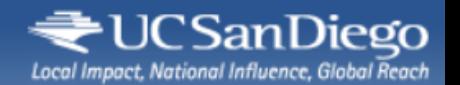

# Installation

- Get Condor SRC tarball
- Go into src/condor\_contrib/rcondor
- Run make prefix=/your/location install

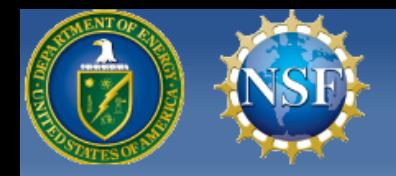

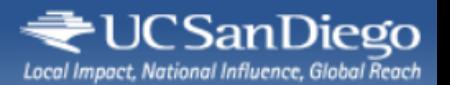

# **Configure**

• Per-user configuration in \$HOME/.rcondor/rcondor.conf

Public key auth strongly preferred (e.g. ssh keys or krb5)

• Contains 3 lines USR\_HOST = user@host  $LOCAL = mountain$  $REMOTE = dir$ SSH coordinates SSHFS coordinates

• Helper config tool rcondor\_configure user@host:dir mountpoint

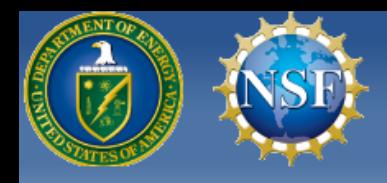

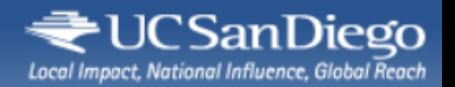

# Start work session

- Since you probably don't want to always mount the remote disk
	- Start the work session with rcondor\_mnt
	- This will make the mount for you
- You are now ready to use Condor

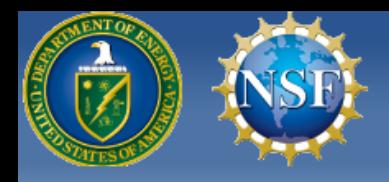

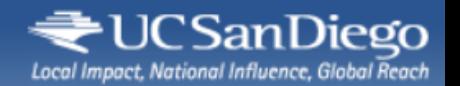

# Use Condor

- All files are accessible in the LOCAL tree directory
	- Use Is, cp, etc.
	- Or your favorite GUI
- Standard cmdline syntax condor\_submit my\_submit.jdl condor\_q 12.34

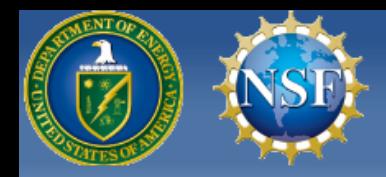

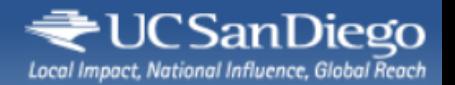

#### Remote Condor

# **Live Demo**

Condor Week 2012 - May 2012 **Remote Condor 14** 

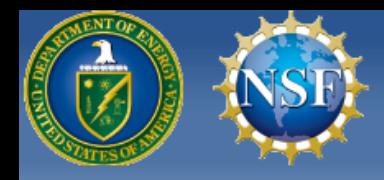

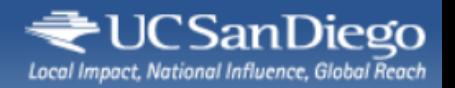

# Acknowledgments

- This work is partially sponsored by
	- the US National Science Foundation under Grants No. OCI-0943725 (STCI) and PHY-0612805 (CMS Maintenance & Operations)

and

• the US Department of Energy under Grant No. DE-FC02-06ER41436 subcontract No. 647F290 (OSG).